## Special Education Cohort Registration

Please follow the instructions below if you are a continuing student in active graduate status in the Special Education Cohort Program. Should you have questions regarding your status please reach out to [spedreg@gmu.edu.](mailto:spedreg@gmu.edu)

- Log into Blackboard at: **[http://mymason.gmu.edu](http://mymason.gmu.edu/)** (Should you experience any problems logging in please contact our ITU helpdesk at 703-993- 8870)
- Click on the Organizations tab in the left hand side of the Blackboard site.

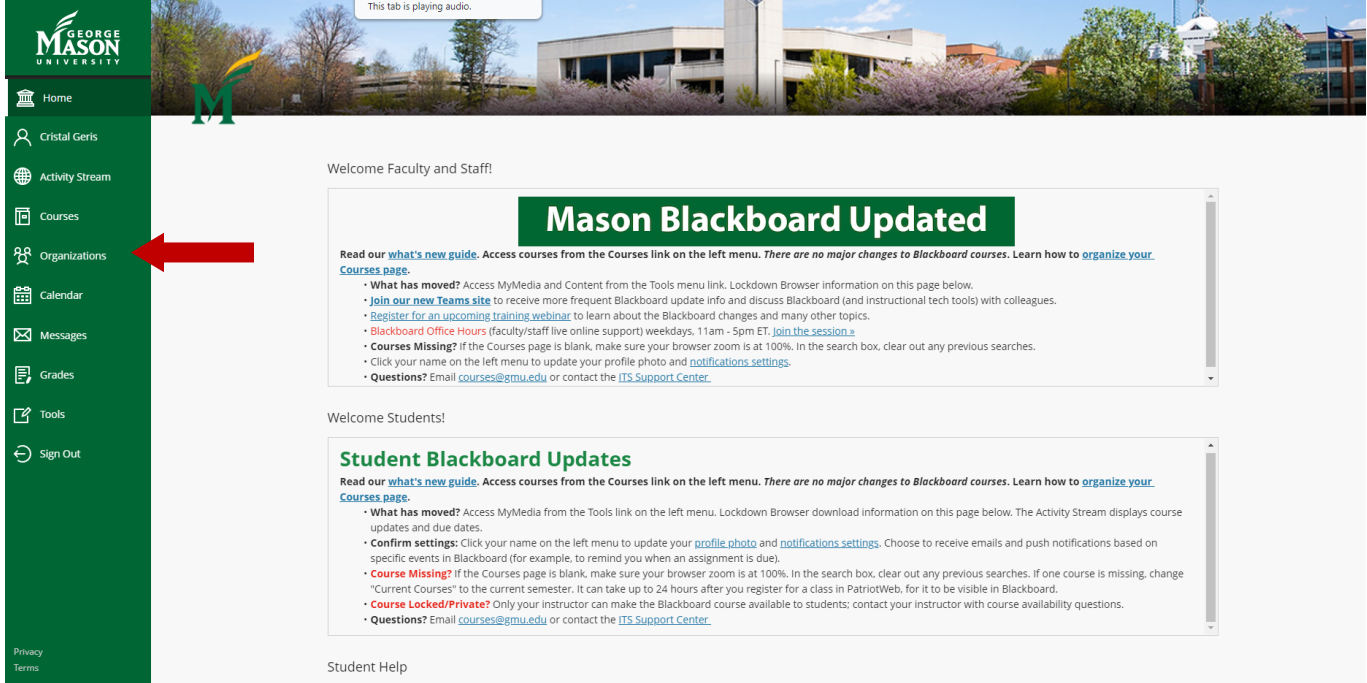

• Click on Special Education Cohort Registration under Current Organizations (Should you experience any problems accessing this organization please contact spedreg@gmu.edu)

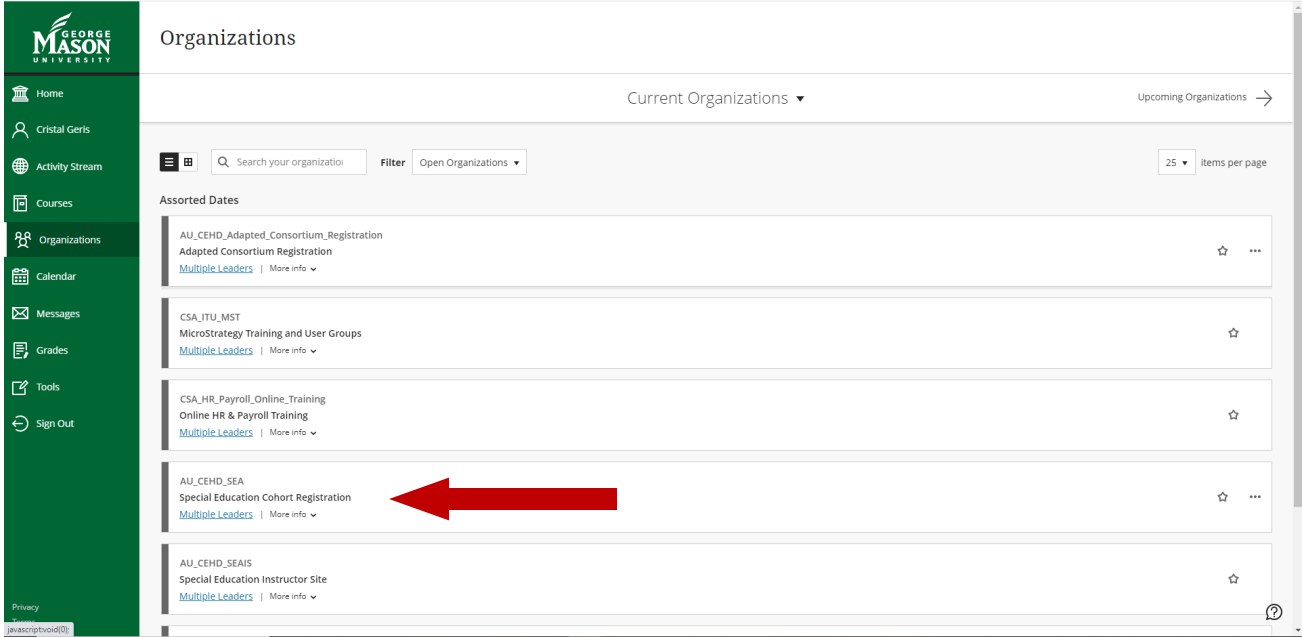

Once you have accessed Special Education Cohort Registration, please be sure to read any information provided on the next screens carefully since completing an enrollment request onthis site creates a binding registration request.

• Click on Special Education Cohort Registration on the home screen of the organization.

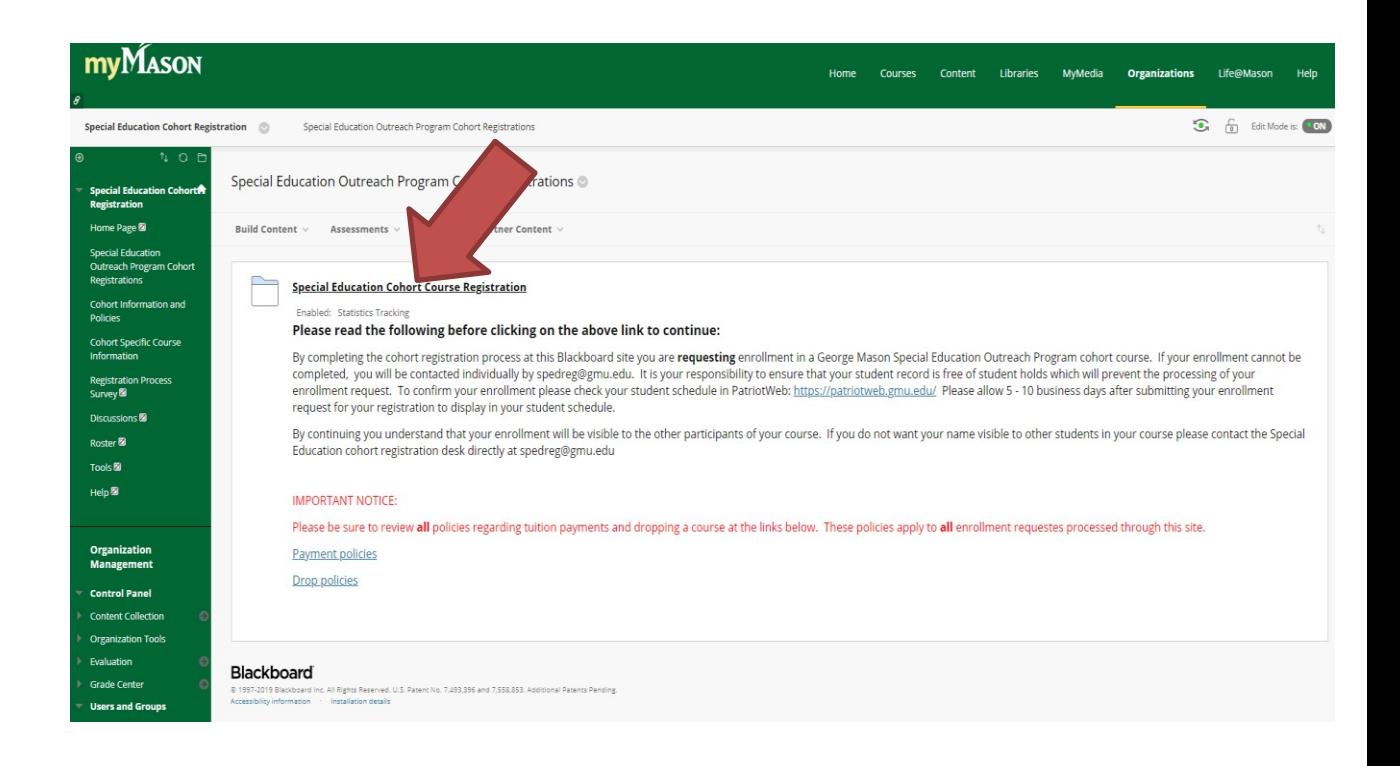

- Click on the name of the county sponsoring your cohort.
- Click on the course number verify this is indeed the course you would like to take.
- Click on Sign Up at the bottom of the next screen to create your enrollment request. (If your enrollment request cannot be processed you will be contacted individually by spredreg@gmu.edu)